## **Assigning a Global Ad Configuration**

To define a global ad configuration that is applied for all videos in your account, perform the following steps:

- 1. Switch to the account overview by clicking on the appropriate entry in the navigation.
- 2. In the account overview under "Global Settings", select the desired ad configuration from the drop down menu. This configuration will be played out for all of your videos.

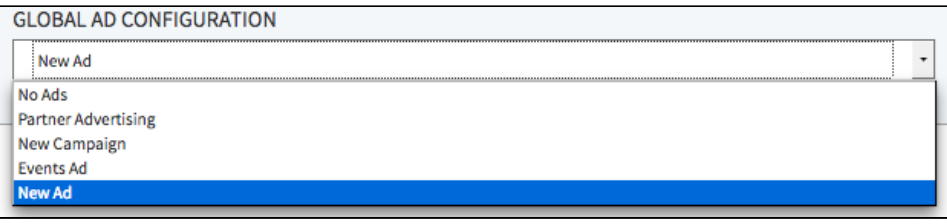